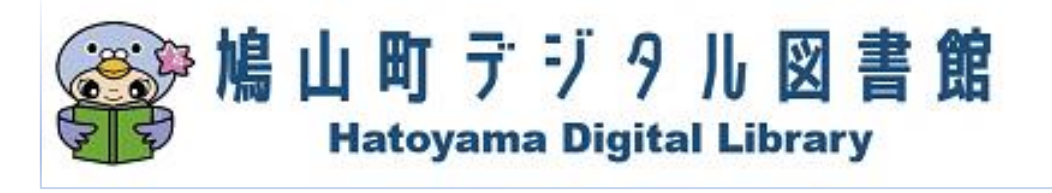

# 利 用 案 内

利用登録後、翌開館日から利用できます

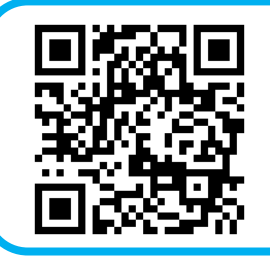

まずは「鳩山町デジタル図書館」サイトにアクセス!

<https://web.d-library.jp/hatoyama/g0101/top/>

鳩山町立図書館ホームページのバナーからもアクセスできます。

# ★★鳩山町デジタル図書館とは★★

インターネットでいつでも・どこでも、電子書籍を借りて読むことができるサービスです。 図書館に来館しなくても、パソコン・スマートフォン・タブレット端末などから読書を楽しめます! 電子書籍は紛失や破損、返却忘れの心配がなく、インターネットが利用できる環境であれば、24時 間いつでもご利用いただけます。(メンテナンス時を除く)

# ≪デジタル図書館を利用できる方≫

鳩山町在住・在勤・在学で、鳩山町立図書館の利用カードをお持ちの方。 ※相互利用で登録されている方は、利用カードをお持ちでもご利用いただけません。 その他登録、団体利用登録の方もご利用いただけません。

利用カードをお持ちでない方や、以前持っていたが失くしてしまった方は、先に図書館 のカウンターで登録・再発行の手続きが必要です。 ※再発行する場合、実費として120円をご負担していただきます。

## ≪貸出点数・期間≫

貸出点数:3点まで

貸出期間:15日間(予約がない場合に限り1回まで延長可能)

## ≪予約≫ 借りたい電子書籍が貸出中のときに予約ができます。

予約点数:3点まで

予約取り置き期間:用意された日の翌日から7日間

※予約資料が用意できた際の連絡はありません。マイページからご自身で状況をご確認

ください。

所蔵のない電子書籍のリクエストは受付していません。

# 鳩山町デジタル図書館 使用方法

インターネットで「鳩山町デジタル図書館」https://web.d-library.jp/hatoyama/g0101/top/ にアクセスします。鳩山町立図書館ホームページのトップページにあるバナーからもアクセスで きます。

#### ■ログインする

「鳩山町デジタル図書館」トップページ(スマートフォンでは「ログイン」ページ)で 利用者 ID とパスワードを入力してログインします。

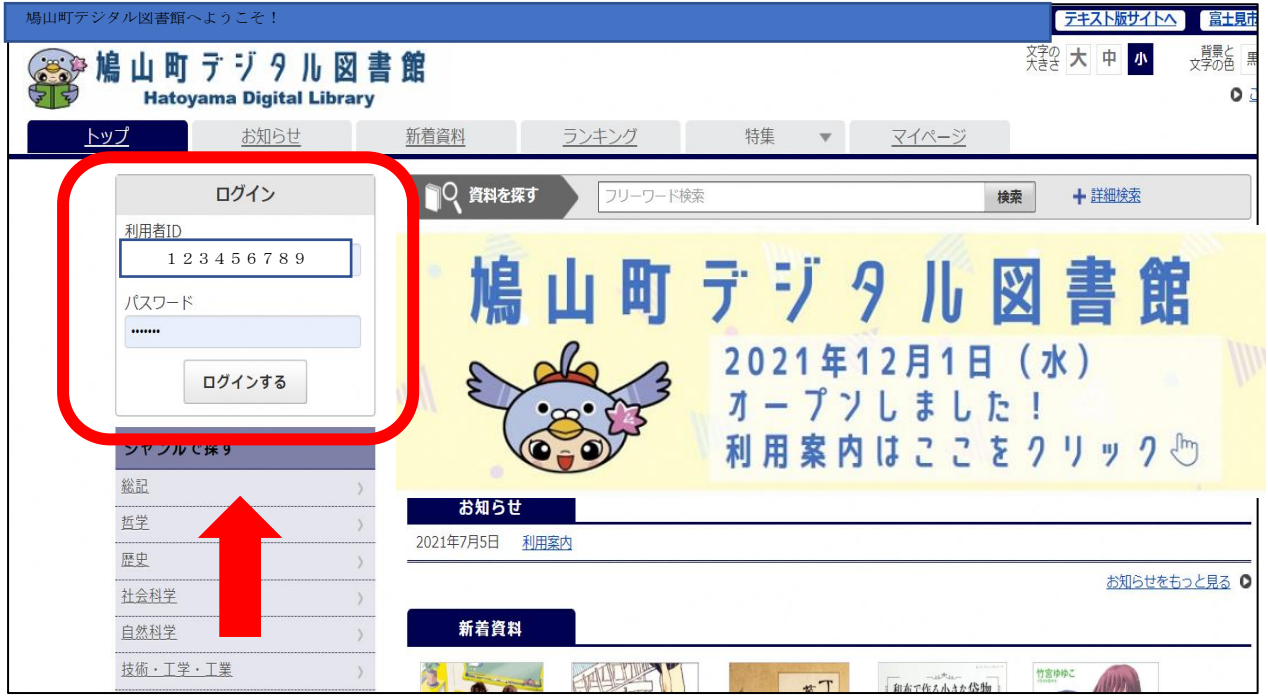

利用者 ID:図書館利用カードに記載されている9ケタの数字です。

パスワード:初期パスワードは「999999」6ケタの数字です。

初回ログイン時にパスワードを変更してお使いください。

※変更後のパスワードは、必ずご自身で管理していただくようお願いいたします。 パスワードを忘れた場合は一度リセットいたしますので、図書館にご連絡ください。

#### ■資料を探す

○検索ワードから探す

検索ワードを自由に入力して検索することができます。また、詳細検索では、資料名、 著者名、出版者名など細かく条件を指定して検索することもできます。

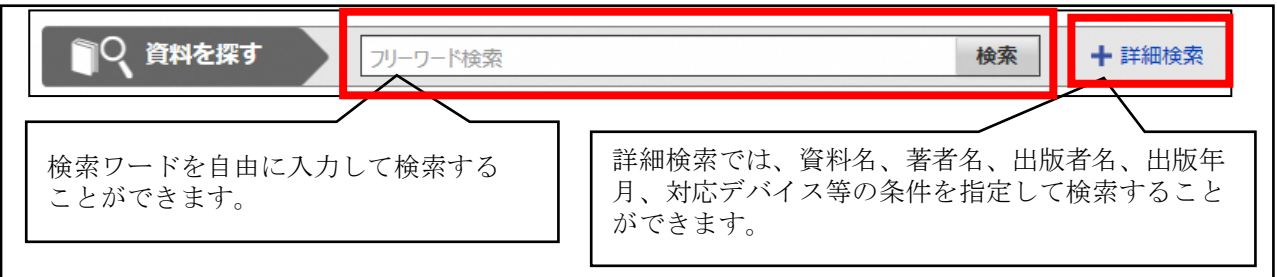

○ジャンルで探す

お好きなジャンルを選択すると、選択したジャンルの検索結果一覧が表示されます。

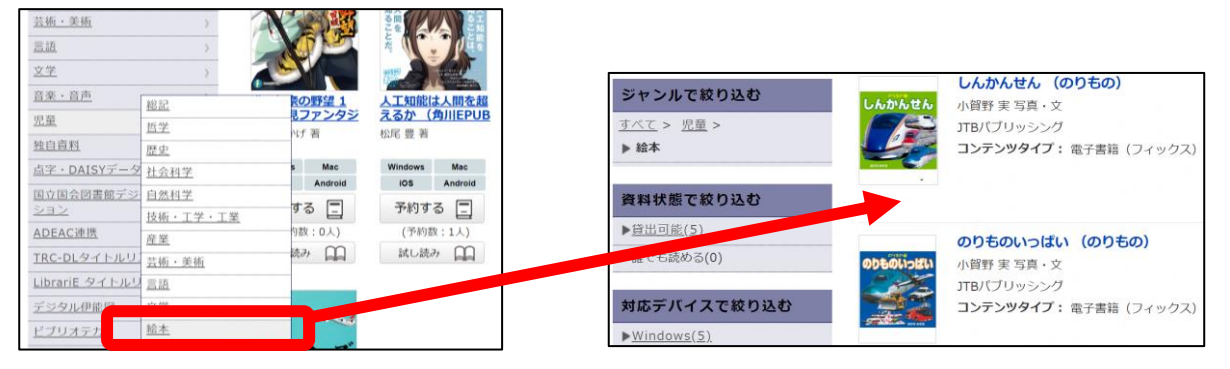

#### ■借りる・読む

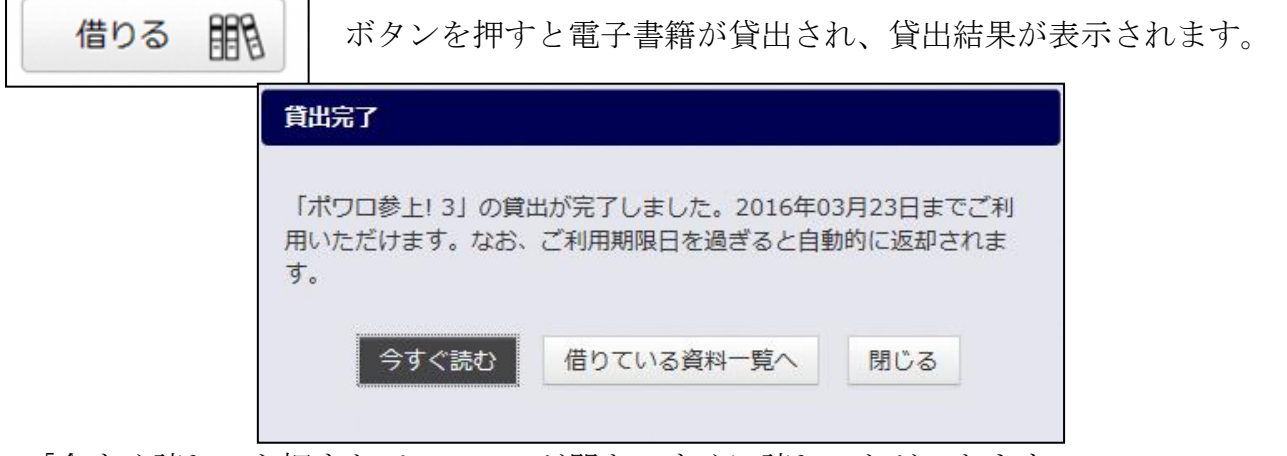

「今すぐ読む」を押すとビューワーが開き、すぐに読むことができます。

※お使いの端末によっては「読む」を押してから画面の読み込みに時間がかかることがあります。 「借りている資料一覧へ」を押すと、現在借りている資料がすべて表示されます。 借りている資料はマイページの | 読む QQ ポタンから貸出期間中いつでも読むことが

#### ■予約する

できます。

借りたい資料が貸出中の場合は | 予約する □ | ボタンを押して予約をすることができます。 借りている資料 インコン インティング インド デジュー うちゃく おんている うちゃく はんている インダイン後の画面に  $1/3 \cong$ 「ご予約中の資料が○点ご用意できました」という 予約している資料  $1/3 \cong$ メッセージが表示されます。 ←ご予約中の資料が1点ご用意できま メッセージをクリックするとマイページに進み、 した。 「借りる」ボタンを押すと資料を借りることができます。

- ※「取置期限」を過ぎると自動的に予約取消になります。期限までに「借りる」ようお願い いたします。
- ※予約資料が用意できた際のメール連絡等はありません。ご自身でマイページをご確認く ださい。

#### ■返却する

読み終えた資料はマイページで「返す」ボタンを押すと返却されます。 ※返却手続きをしなくても、貸出期間が終了すると自動的に資料が返却されます。

#### ■マイページ

マイページでは借りている資料の貸出期間の確認、貸出延長、返却や、予約している資 料の確認、予約取消ができます。

その他の詳しい操作方法については「鳩山町デジタル図書館」の「ご利用ガイド」をご 覧ください。

#### ≪電子書籍 便利な機能≫(端末や書籍によっては利用できない場合があります)

- ・文字の大きさ、縦書き・横書きの変更
- ・背景色や文字色の変更
- ・自動ページ送り、しおり、メモ機能
- ・音声読み上げ機能

#### ≪留意事項≫

- ・電子書籍サービスの利用は無料です。 ただし、インターネット接続にかかる通信費用は利用者の自己負担です。
- ・電子書籍をダウンロード、保存、印刷することはできません。
- ・貸出情報、予約情報は返却時に削除され履歴も残りません。過去に借りた(予約した) 資料のお問い合わせ等には対応いたしかねます。
- ・電子書籍には、利用期間等が制限されているものがあります。以前読むことができたも のが表示されなくなる場合や、貸出や予約ができなくなる場合があります。
- ・電子書籍によっては、対応しているデバイスが異なる場合がございます。 各資料に表示されている対応デバイスを確認して、ご利用ください。

#### ≪動作環境≫

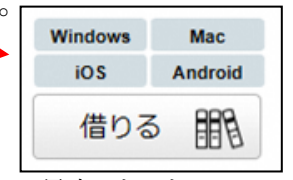

 $\blacklozenge$ Windows (PC) Windows10/8.1 ブラウザ:Microsoft Edge 最新バージョン/InternetExplorer11/Chrome 最新バージョン ※Windows での Safari は動作保証外

◆Mac $(PC)$  Mac OS X 10.11 以降

ブラウザ:Safari 9 以降 ※「プライベートブラウズ」が設定されている場合は閲覧できません。 ◆iOS (iPad/iPhone) iOS 9 以降

ブラウザ:Safari 9 以降 ※「プライベートブラウズ」が設定されている場合は閲覧できません。 ◆Android Android4.1 以降 ブラウザ: Google Chrome31 以降/端末搭載標準ブラウザ

> ■お問い合わせ■ 場山町立図書館 〒350-0313 鳩山町松ヶ丘3-19-1 電話番号:049-296-5660

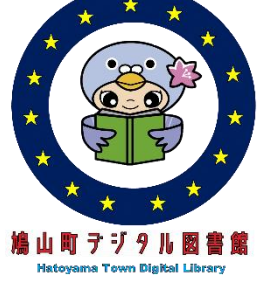